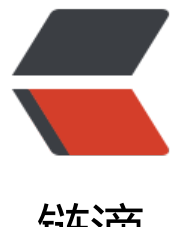

链滴

# CentOS 下 MySQ[L 版](https://ld246.com)本升级、配置调优

作者: houjie

- 原文链接:https://ld246.com/article/1516181433279
- 来源网站:[链滴](https://ld246.com/member/houjie)
- 许可协议:[署名-相同方式共享 4.0 国际 \(CC BY-SA 4.0\)](https://ld246.com/article/1516181433279)

最近需要对一台服务器上的MySQL进行升级. 为了使用MySQL5.5以后高性能的InnoDB引擎,将低版本的MySQL进行升级

# **CenOS 6.9(Final) 下升级 MySQL5.1 到 5.6**

参考文献 : CentOS 6.5下升级mysql5.1,以及从5.1升级到5.7 参考文献 : [# MySQL数据备份之mysqldump使用 ](https://www.cnblogs.com/feichexia/p/MysqlDataBackup.html)

# **1.安装[mysql-server](http://www.cnblogs.com/feichexia/p/MysqlDataBackup.html)**

y[um install mysql-server](https://www.cnblogs.com/feichexia/p/MysqlDataBackup.html)

# **2.备份数据库**

mysqldump -u xxx -h xxx -P 3306 -p --all-databases > databases.sql

#### **mysqldump 详细使用方法**

#### **i. 最简单的用法:**

mysqldump -uroot -pPassword [database name] > [dump file]

上述命令将指定数据库备份到某dump文件 (转储文件)中, 比如:

mysqldump -uroot -p123 test > test.dump

生成的test.dump文件中包含建表语句 (生成数据库结构) 和插入数据的insert语句。

#### **ii. --opt**

如果加上--opt参数则生成的dump文件中稍有不同:

- 建表语句包含drop table if exists tableName
- insert之前包含一个锁表语句lock tables tableName write, insert之后包含unlock tables 可见其并发安全性更好一些

#### **iii. 跨主机备份**

使用下面的命令可以将host1上的sourceDb复制到host2的targetDb,前提是host2主机上已经创建ta getDb数据库:

mysqldump --host=host1 --opt sourceDb| mysql --host=host2 -C targetDb

*-C指示主机间的数据传输使用数据压缩*

#### **iv. 只备份表结构**

mysqldump --no-data --databases mydatabase1 mydatabase2 mydatabase3 > test.dump

将只备份表结构。--databases指示王机上要备份的数据库。如果要备份某个MySQL主机上的所有数 库可以使用--all-databases选项, 如下:

mysqldump --all-databases > test.dump

#### **v. 从备份文件恢复数据库**

mysql [database name] < [backup file name]

### **3.停止mysql服务**

service mysqld stop

### **4.卸载旧版的mysql**

yum remove mysql mysql-\*

### **5.查看已安装的mysql扩展,并卸载**

rpm -qa | grep mysql yum remove mysql mysql-server mysql-libs compat-mysql51 yum list installed | grep mysql yum remove mysql - libs

### **6.安装mysql5.7**

rpm -Uvh http://repo.mysql.com/mysql-community-release-el6-5.noarch.rpm

### **6.1安装**

yum install mysql-community-server

### **7.查看版本号**

mysql -v

### **8.启动mysql服务**

service mysqld start

### **9.初始化mysql5.7**

mysqld --initialize rm -rf /var/lib/mysql service mysqld start

### **10.启动服务的时候根据提示修改密码**

/usr/bin/mysqladmin -u root password '123456'

#### **11.状态设置**

chkconfig mysqld on chkconfig --list netstat -antp service mysqld status

## **12. 恢复备份**

其实如果正确安装的话 10.11.12步骤可以省略的 新版本的MySQL可以通过之前的配置文件继承之前的连接参数和数据

进入需要还原的数据库后

source databases.sql;

#### 或者

mysqldump -u root -p databases < databases.sql

至此,MySQL 版本升级及数据备份及更新完毕

# **MySQL 配置调优**

使用了一台32核 97G内存的服务器 调优是必不可少的步骤 参考资料:《MySQL管理之道:*性能调优,高可用与监控*》第五章 性能调优 (这本书写的相当不错,推荐) 参考资料:MySql5.6 my.cnf配置优化 参考资料:MySQL配置文件my.cnf参数优化和中文详解

整理了调优之后的my.cnf文件如下 部分参数[的含义以及调优过程记录在文件中](http://www.jb51.net/article/48082.htm)

最重要的是如下几个参数:

- **port** : 端口
- **character\_set\_server** : 编码
- **max\_connections** : 最大连接数
- **innodb\_buffer\_pool\_size** : innodb缓冲池大小
- **innodb\_buffer\_pool\_instances** : innodb缓冲池实例个数

```
# my.cnf配置文件
# 生产环境下mysql配置优化 (72G内存)
# @author : h-j-13
# @time : 2018-01-17
```

```
[mysqld]
# ------------主要配置-----------------
# 端口
```

```
port = 3306# 数据地址
datadir=/var/lib/mysql
socket=/var/lib/mysql/mysql.sock
# 用户
user=mysql
# Disabling symbolic-links is recommended to prevent assorted security risks
symbolic-links=0
# 字符编码
character set server = utf8# 表名大小写敏感
lower case table names = 0open_files_limit = 10240
# inux下设置最大文件打开数
# open files limit最后取值为 配置文件 open files limit, max connections*5, wanted files= 1
+max_connections+table_cache_size*2 三者中的最大值。
binlog cache size = 4M# 1 \sim 2M# 如果有很大的事务,可以适当增加这个缓存值,以获取更好的性能
back log = 600# 默认值 80
# 在MYSQL暂时停止响应新请求之前,短时间内的多少个请求可以被存在堆栈中。如果系统在短时
内有很多连接,
# 则需要增大该参数的值,该参数值指定到来的TCP/IP连接的监听队列的大小。
max connections = 1024
# 默认值 151
# MySQL允许最大的进程连接数, 如果经常出现Too Many Connections的错误提示, 则需要增大
值。
max connect \text{errors} = 4000# 默认值 100
# 设置每个主机的连接请求异常中断的最大次数
# 当超过该次数, MYSQL服务器将禁止host的连接请求, 直到mysql服务器重启或通过flush hosts
令清空此host的相关信息。
external-locking = FALSE 
# 使用–skip-external-locking MySQL选项以避免外部锁定。该选项默认开启
max_allowed_packet = 32M 
# 默认值 4MB
# 设置在网络传输中一次消息传输量的最大值。系统默认值 为4MB,最大值是1GB,必须设置1024
倍数。
sort buffer size = 2M# Sort Buffer Size 是一个connection级参数, 在每个connection (session) 第一次需要使用这个b
```
ffer的时候,一次性分配设置的内存。 # Sort Buffer Size 并不是越大越好, 由于是connection级的参数, 过大的设置+高并发可能会耗尽 统内存资源。例如: 500个连接将会消耗 500\*sort buffer size(8M)=4G内存 # Sort Buffer Size 超过2KB的时候, 就会使用mmap() 而不是 malloc() 来进行内存分配, 导致效率 低。 系统默认2M,使用默认值即可

join buffer size = 2M # 默认 128K # 用于表间关联缓存的大小, 和sort buffer size一样, 该参数对应的分配内存也是每个连接独享。系 默认2M,使用默认值即可

thread cache size =  $300$ # 默认 38 # 服务器线程缓存这个值表示可以重新利用保存在缓存中线程的数量,当断开连接时如果缓存中还有空

# 那么客户端的线程将被放到缓存中,如果线程重新被请求,那么请求将从缓存中读取,如果缓存中是 的或者是新的请求,

# 那么这个线程将被重新创建,如果有很多新的线程,增加这个值可以改善系统性能.通过比较 Connect ons 和 Threads created 状态的变量, 可以看到这个变量的作用。

# 设置规则如下:1GB 内存配置为8,2GB配置为16,3GB配置为32,4GB或更高内存,可配置更大。

# thread concurrency =  $8$ 

,

# 系统默认为10,使用10先观察

# 设置thread concurrency的值的正确与否, 对mysql的性能影响很大, 在多个cpu(或多核)的情况下 错误设置了thread\_concurrency的值, 会导致mysql不能充分利用多cpu(或多核),

# 出现同一时刻只能一个cpu(或核)在工作的情况。thread concurrency应设为CPU核数的2倍. 比如 一个双核的CPU, 那么thread\_concurrency的应该为4;

# 2个双核的cpu, thread\_concurrency的值应为8

# 殊不知, thread concurrency是在特定场合下才能使用的, 参考mysql手册 :

# 这个变量是针对Solaris系统的, 如果设置这个变量的话, mysqld就会调用thr setconcurrency()。

个函数使应用程序给同一时间运行的线程系统提供期望的线程数目。

# 另外需要说明的是:这个参数到5.6版本就去掉了

query cache size =  $64M$ 

# 在MyISAM引擎优化中, 这个参数也是一个重要的优化参数。但也爆露出来一些问题。机器的内存 来越大,

# 习惯性把参数分配的值越来越大。这个参数加大后也引发了一系列问题。我们首先分析一下 query\_ ache\_size的工作原理:

# 一个SELECT查询在DB中工作后,DB会把该语句缓存下来,当同样的一个SQL再次来到DB里调用 ,DB在该表没发生变化的情况下把结果从缓存中返回给Client。

# 这里有一个关建点, 就是DB在利用Query\_cache工作时, 要求该语句涉及的表在这段时间内没有 生变更。那如果该表在发生变更时, Query cache里的数据又怎么处理呢?

# 首先要把Query\_cache和该表相关的语句全部置为失效,然后在写入更新。那么如果Query\_cache 常大,该表的查询结构又比较多,查询语句失效也慢,

# 一个更新或是Insert就会很慢,这样看到的就是Update或是Insert怎么这么慢了。

# 所以在数据库写入量或是更新量也比较大的系统,该参数不适合分配过大。而且在高并发,写入量 的系统,建议把该功能禁掉。

query\_cache\_limit = 4M # 指定单个查询能够使用的缓冲区大小, 缺省为1M

query cache min res unit  $= 4k$ 

# 默认是4KB,设置值大对大数据查询有好处,但如果你的查询都是小数据查询,就容易造成内存碎 和浪费

# 查询缓存碎片率 = Qcache\_free\_blocks / Qcache\_total\_blocks \* 100% # 如果查询缓存碎片率超过20%, 可以用FLUSH QUERY CACHE整理缓存碎片, 或者试试减小query ache\_min\_res\_unit, 如果你的查询都是小数据量的话。 # 查询缓存利用率 = (query\_cache\_size – Qcache\_free\_memory) / query\_cache\_size \* 100% # 查询缓存利用率在25%以下的话说明query cache size设置的过大, 可适当减小; # 查询缓存利用率在80%以上而且Qcache lowmem prunes > 50的话说明query cache size可能 点小,要不就是碎片太多。 # 查询缓存命中率 = (Qcache\_hits – Qcache\_inserts) / Qcache\_hits \* 100% default-storage-engine = INNODB # default table type =  $InnoDB$ # 开启失败 thread  $stack = 256K$ # 默认 32bit - 192K # 64bit - 256K # 设置MYSQL每个线程的堆栈大小,默认值足够大,可满足普通操作。可设置范围为128K至4GB, 认为256KB,使用默认观察 transaction isolation = READ-COMMITTED # 设定默认的事务隔离级别.可用的级别如下:READ UNCOMMITTED-读未提交 READ COMMITTE-已提交 REPEATABLE READ -可重复读 SERIALIZABLE -串行 tmp table  $size = 256M$ # tmp\_table\_size 的默认大小是 32M。如果一张临时表超出该大小, MySQL产生一个 The table tbl name is full 形式的错误, 如果你做很多高级 GROUP BY 查询, 增加 tmp\_table\_size 值。如果超过 值,则会将临时表写入磁盘。 max heap table size =  $256M$ expire  $\log s$  days = 7 key buffer size =  $2048M$ # 批定用于索引的缓冲区大小,增加它可以得到更好的索引处理性能,对于内存在4GB左右的服务器 说,该参数可设置为256MB或384MB。 read buffer size =  $1M$ # 默认128K # 128K~256K # MySql读入缓冲区大小。对表进行顺序扫描的请求将分配一个读入缓冲区, MySql会为它分配一段 存缓冲区。 # read buffer size变量控制这一缓冲区的大小。如果对表的顺序扫描请求非常频繁, 并且你认为频 扫描进行得太慢, # 可以通过增加该变量值以及内存缓冲区大小提高其性能。和sort\_buffer\_size一样, # 该参数对应的分配内存也是每个连接独享。 read rnd buffer size =  $16M$ # 128K~256K # MySql的随机读 (查询操作) 缓冲区大小。当按任意顺序读取行时(例如, 按照排序顺序), 将分配 个随机读缓存区。 # 进行排序查询时,MySql会首先扫描一遍该缓冲,以避免磁盘搜索,提高查询速度,如果需要排序 量数据,可适当调高该值。

# 但MySql会为每个客户连接发放该缓冲空间,所以应尽量适当设置该值,以避免内存开销过大。

bulk insert buffer size =  $64M$ # 批量插入数据缓存大小,可以有效提高插入效率,默认为8M

myisam\_sort\_buffer\_size =  $128M$ # MyISAM表发生变化时重新排序所需的缓冲 默认8M

myisam max sort file size =  $10G$ # MySQL重建索引时所允许的最大临时文件的大小 (当 REPAIR, ALTER TABLE 或者 LOAD DATA INF LE). # 如果文件大小比此值更大,索引会通过键值缓冲创建(更慢)

# myisam max extra sort file size = 10G 5.6无此值设置 # myisam\_repair\_threads = 1 默认为1 # 如果一个表拥有超过一个索引, MyISAM 可以通过并行排序使用超过一个线程去修复他们. # 这对于拥有多个CPU以及大量内存情况的用户,是一个很好的选择.

myisam\_recover # 自动检查和修复没有适当关闭的 MyISAM 表 skip-name-resolve

server- $id = 1$ 

# innodb additional mem pool size = 16M # 这个参数用来设置 InnoDB 存储的数据目录信息和其它内部数据结构的内存池大小, 类似于Oracle library cache。这不是一个强制参数,可以被突破。 # 5.6不赞成使用,一个将被废除的设置 # InnoDB: Warning: Using innodb additional mem pool size is DEPRECATED. This option may be removed in future releases

innodb buffer pool size  $= 50G$ # 这对Innodb表来说非常重要。Innodb相比MyISAM表对缓冲更为敏感。 # MyISAM可以在默认的 key\_buffer\_size 设置下运行的可以, 然而Innodb在默认的 innodb buffer pool size 设置下却跟蜗牛似的。 # 由于Innodb把数据和索引都缓存起来, 无需留给操作系统太多的内存, 因此如果只需要用Innodb 话则可以设置它高达 70-80% 的可用内存。 # 一些应用于 key buffer 的规则有 — 如果你的数据量不大, 并且不会暴增, 那么无需把 innodb buf er\_pool\_size 设置的太大了

innodb buffer pool instances  $= 8$ # innodb buffer pool instances可以开启多个内存缓冲池, 把需要缓冲的数据hash到不同的缓冲 中,这样可以并行的内存读写。 # innodb buffer pool instances 参数显著的影响测试结果, 特别是非常高的 I/O 负载时。 # 实验环境下, innodb\_buffer\_pool\_instances=8 在很小的 buffer\_pool 大小时有很大的不同, 而 用大的 buffer\_pool 时, innodb\_buffer\_pool\_instances=1 的表现最棒。

# innodb\_data\_file\_path = ibdata1:2G:autoextend # 设置过大导致报错, 默认12M观察 # 表空间文件 重要数据

# innodb file io threads =  $4$ # 默认值 4 # 文件IO的线程数, 一般为 4, 但是在 Windows 下, 可以设置得较大。

# innodb thread concurrency =  $0$ 

# 服务器有几个CPU就设置为几,建议用默认设置,一般为8. innodb flush  $log at$  trx commit = 2 # 如果将此参数设置为1,将在每次提交事务后将日志写入磁盘。为提供性能, # 可以设置为0或2,但要承担在发生故障时丢失数据的风险。设置为0表示事务日志写入日志文件, 日志文件每秒刷新到磁盘一次。 # 设置为2表示事务日志将在提交时写入日志,但日志文件每次刷新到磁盘一次。 innodb  $log$  buffer size = 64M # 使用默认8M # 此参数确定些日志文件所用的内存大小,以M为单位。 # 缓冲区更大能提高性能,但意外的故障将会丢失数据.MySQL开发人员建议设置为1-8M之间 innodb  $log$  file size = 1024M # 使用默认48M # 此参数确定数据日志文件的大小,以M为单位,更大的设置可以提高性能,但也会增加恢复故障数 库所需的时间 innodb  $log$  files in group = 3 # 使用默认2 # 为提高性能, MySQL可以以循环方式将日志文件写到多个文件。推荐设置为3M innodb\_max\_dirty\_pages\_pct = 90 # 默认 75 # 推荐阅读 http://www.taobaodba.com/html/221 innodb max dirty pages pct checkpoint.ht l # Buffer Pool中Dirty Page所占的数量, 直接影响InnoDB的关闭时间。参数innodb max dirty pa es\_pct # 可以直接控制了Dirty Page在Buffer Pool中所占的比率, 而且幸运的是innodb max dirty pages pct是可以动态改变的。 # 所以, 在关闭InnoDB之前先将innodb max dirty pages pct调小, 强制数据块Flush一段时间, 能够大大缩短 MySQL关闭的时间。 innodb lock wait timeout = 120 # 默认为50秒 # InnoDB 有其内置的死锁检测机制,能导致未完成的事务回滚。但是,如果结合InnoDB使用MyIS M的lock tables 语句或第三方事务引擎,则InnoDB无法识别死锁。 # 为消除这种可能性, 可以将innodb lock wait timeout设置为一个整数值, 指示 MySQL在允许其 事务修改那些最终受事务回滚的数据之前要等待多长时间(秒数) innodb file per table  $= 0$ # 默认为No # 独享表空间(关闭) [mysqld\_safe]

# ------------安全性配置-----------------log-error=/var/log/mysqld.log pid-file=/var/run/mysqld/mysqld.pid # sql\_mode 详见 https://segmentfault.com/a/1190000005936172 # sql\_mode=NO\_ENGINE\_SUBSTITUTION,STRICT\_TRANS\_TABLES

[client]

# ------------客户端配置--------------- socket = /var/lib/mysql/mysql.sock

[mysql] # ------------启动配置------------------ #这个配置段设置启动MySQL服务的条件;在这种情况下, no-auto-rehash确保这个服务启动得比 快。 no-auto-rehash

[mysqldump] # ---------------备份设置------------------quick max allowed packet =  $128M$ 

将新的my.cnf复制到 /etc/my.cnf中后 使用命令重启MySQL

service mysqld restart

结果报错

mysql deamon failed to start

肯定配置文件的哪里的设置出现了问题

查看mysql日志文件

vim /var/log/mysqld.log

#### 可见

...

```
 537 2018-01-17 15:49:10 13759 [Warning] InnoDB: Starting to delete and rewrite log files.
   538 2018-01-17 15:49:10 13759 [Note] InnoDB: Setting log file ./ib_logfile101 size to 1024 
B
   539 InnoDB: Progress in MB: 100 200 300 400 500 600 700 800 900 1000
   540 2018-01-17 15:49:14 13759 [Note] InnoDB: Setting log file ./ib_logfile1 size to 1024 MB
   541 InnoDB: Progress in MB: 100 200 300 400 500 600 700 800 900 1000
   542 2018-01-17 15:49:20 13759 [Note] InnoDB: Setting log file ./ib_logfile2 size to 1024 MB
   543 InnoDB: Progress in MB: 100 200 300 400 500 600 700 800 900 1000
   544 2018-01-17 15:49:26 13759 [Note] InnoDB: Renaming log file ./ib_logfile101 to ./ib_logf
le0
   545 2018-01-17 15:49:26 13759 [Warning] InnoDB: New log files created, LSN=680535170
1
   546 2018-01-17 15:49:26 13759 [Note] InnoDB: 128 rollback segment(s) are active.
   547 2018-01-17 15:49:26 13759 [Note] InnoDB: Waiting for purge to start
   548 2018-01-17 15:49:26 13759 [Note] InnoDB: 5.6.39 started; log sequence number 68053
17091
   549 2018-01-17 15:49:26 13759 [ERROR] /usr/sbin/mysqld: unknown variable 'default-char
cter-set=utf8'
   550 2018-01-17 15:49:26 13759 [ERROR] Aborting
```
查看资料后得知 default-character-set 参数应该被替换为 character\_set\_server

更新my.ini 重启后成功开启数据库

结果意想不到的事情发生了,有些数据库连不进去

提示为不存在这个库,但并不是所有的库都无法访问,只有那些带着大写字母的库才能不能访问 故想到可能是MySQL大小写敏感问题,查阅资料后果然在自己配置文件中发现了

lower case table names  $= 1$ 

这一条,遂将其参数值改回0

更新后成功,使用正常

至此完成了MySQL 的配置调优

参考资料 : linux下mysql提示"mysql deamon failed to start"错误的解决方法

参考资料 : /usr/bin/mysqld: unknown variable 'default-character-set=utf8'的解决

参考资料 : MySQL之——提示"mysql deamon failed to start"错误的解决方法

参考资料 : [\[mysql大小写敏感配置](http://www.jb51.net/article/36187.htm)

](http://bl[og.csdn.net/fdipzone/article/details/73692929\)](http://blog.csdn.net/vah101/article/details/6365120)